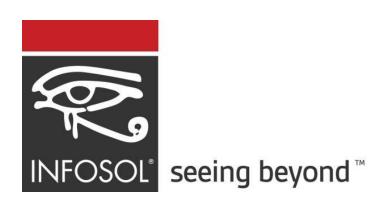

# **InfoBurst Build 236**

## **Release Notes**

November 30, 2018

Version Details Platform: 2018.11.236, UI: 3.3.31

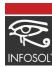

## **Table of Contents**

| Supported Platforms                  | 3  |
|--------------------------------------|----|
| What's new with InfoBurst Build 236? | 3  |
| HTML UI                              | 3  |
| Tableau                              | 7  |
| Platform                             | 10 |
| Deliveries                           | 10 |
| Macros                               | 11 |
| Fixed Issues                         |    |

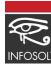

## **Supported Platforms**

InfoBurst Build 236 supports the following software versions

| Software            | Version                                  |
|---------------------|------------------------------------------|
| SAP BusinessObjects | <ul> <li>BI 4.2 (SP02 – SP06)</li> </ul> |
|                     | • BI 4.1 (SP01 – SP11)                   |
|                     | <ul> <li>BI 4.0 (SP1 – SP9)</li> </ul>   |
|                     | <ul> <li>XI 3.2 (SP1 – SP7)</li> </ul>   |
| Tableau             | • Tableau Server 10.3 - 2018.3           |
| Microsoft SSRS      | • 2005 - 2016                            |
| Sharepoint          | • 2007 - 2016                            |

## What's new with InfoBurst Build 236?

The What's new section provides an overview on the new features that have been added to InfoBurst since the previous release. The new features are categorized into following InfoBurst categories

- HTML UI
- Tableau
- Platform
- Deliveries
- Macros

### **HTML UI**

InfoBurst's new HTML UI is unveiled in Build 236. The roll out of the new UI will be in phases, with the first phase being the operational section of InfoBurst - Monitoring and Scheduling. Until we have the complete set of functionalities in the new UI, your current Flash based UI will be the primary interface for creating and managing InfoBurst content. The new UI will co-exist with your current flex UI. Going forward, new and enhanced features will be added to the HTML UI along with our platform releases.

The new UI is sleek, modern and very easy to use. To access the new UI for your existing InfoBurst deployment, upgrade your platform to Build 236 and logon to the your server using the sybtax below.

<your-iB-servername>:8554/iB/ Please make sure to add the '/' at the end of the server URL.

The HTML UI has a responsive design and is tailored to work on mobile devices. The new UI supports the following browsers - Chrome, Firefox & Microsoft Edge.

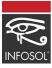

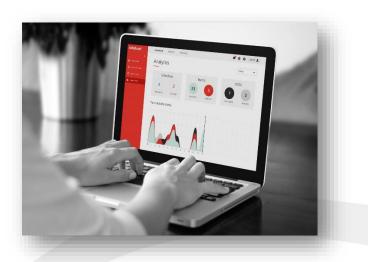

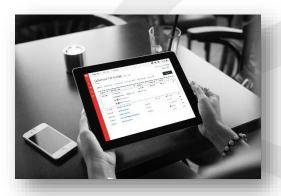

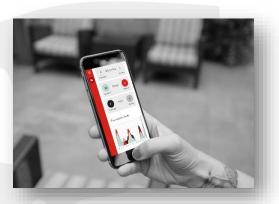

#### What's new with HTML UI?

### **Analytics**

A new Analytics section is added to InfoBurst's landing page which will display the status of Burst's, XDC's and Schedules. To troubleshoot the failed bursts and rerun the failed schedules, you can navigate from the analytics section and re-run a failed burst. The drop down at the top right allows users to analyze Infoburst's XDCs, bursts and schedules up to last 30 days.

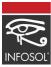

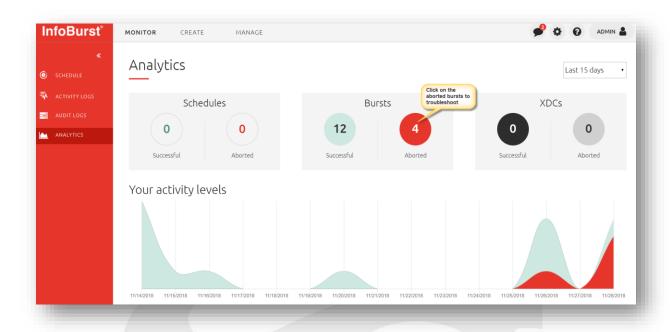

#### **Alerts & Notifications**

The alerts section of the UI notifies the failed bursts and you can re-run the burst or schedule from this section of the UI

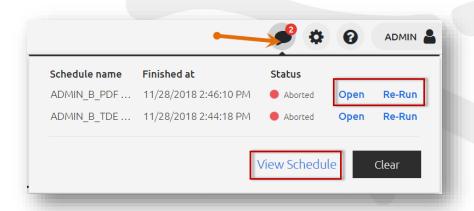

#### **Selective Schedule Re-run**

When a schedule aborts, users have the option to re-run a schedule from the alerts and notifications section. Users can select any particular burst within a schedule that requires a re-run.

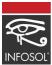

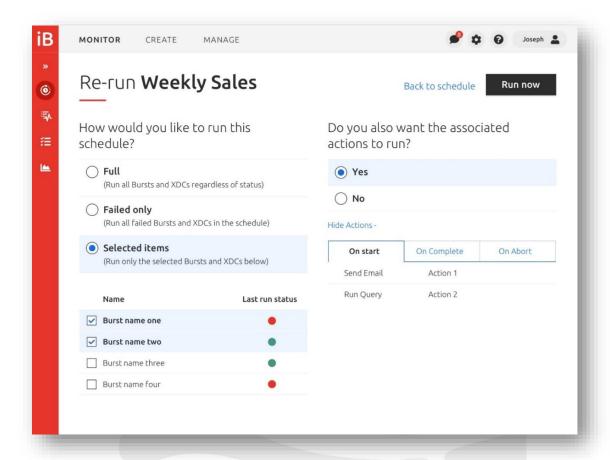

#### **Revamped Schedule UI**

The Schedule UI provides a one-stop shop to analyze all your schedules for a given day. Users can stop, hold, force Run or Re-run schedules.

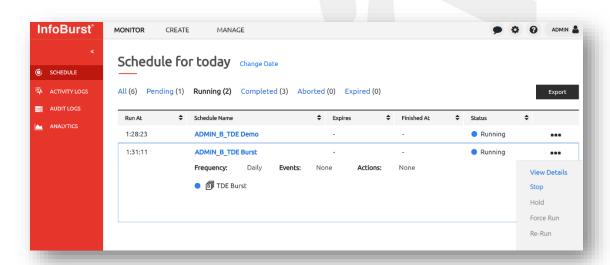

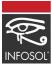

## **Tableau**

#### **Universe Connector for Tableau**

InfoBurst's new UNX Web Data Connector allows users to consume UNX universes directly from Tableau desktop. The UNX Connector is a separate installation on your InfoBurst server which will validate your IbTab license. After installing the connector logon to the connector settings on browser using the syntax below.

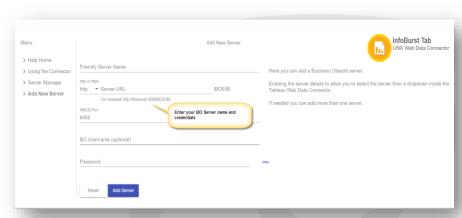

<your-iB-servername>:8000/

After configuring the BO server, Open Tableau Desktop -> Web Data Connector to access your infoburst UNX Connector using the syntax - <your-iB-servername>:8000/

#### Click here to watch a video-based tutorial

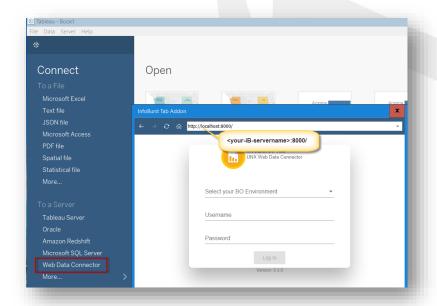

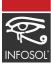

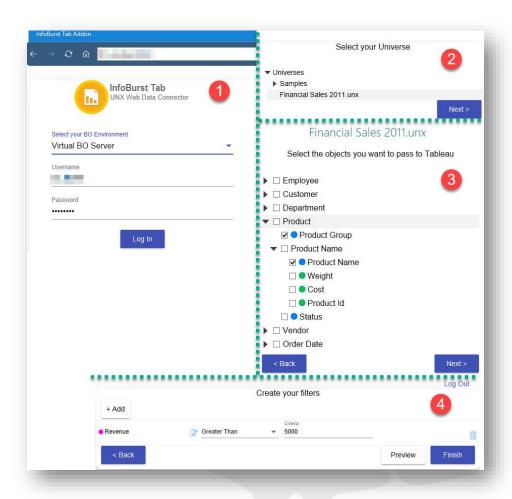

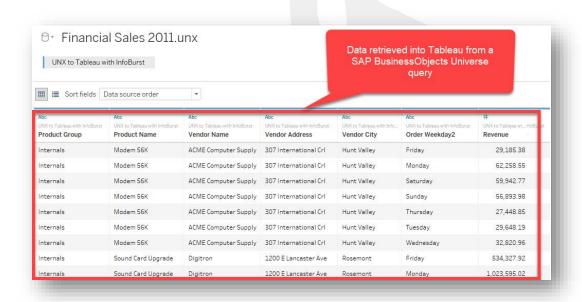

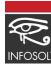

#### **Tableau Dashboard Bursting**

Starting Build 236, a Tableau Workbook built from any data source may be burst and distributed as PNG or PDF files. The bursting functionality is same as bursting a Web Intelligence report using a report dimension. The dimensions from Tableau Dashboards are exposed as filters in the burst section. Tableau dashboard images can be coupled with Intelligent email delivery. Click here for a video-based tutorial

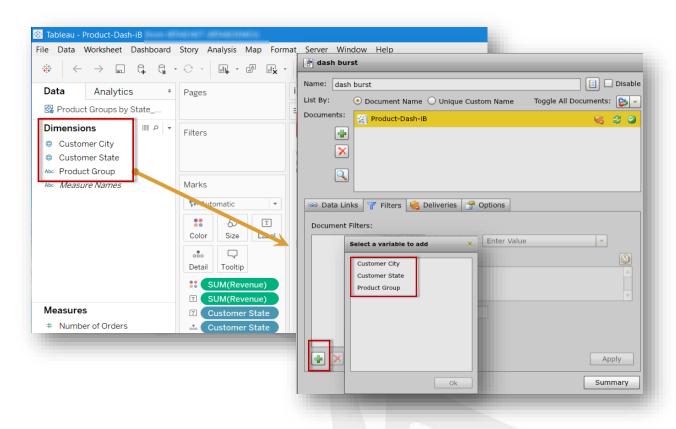

**Tableau 2018.3 Support** - While Tableau has always optimized performance for creating and refreshing extracts, version 2018.3 supports faster extract creation and refreshes for even larger data sets. InfoBurst Build 236 is certified for Tableau 2018.3. Hyper extracts can be delivered to Tableau 2018.3 server as .hyper file format.

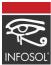

## **Platform**

#### **Copy Delivery Template**

After creating a delivery for a burst, users might want to create another delivery with the same destination but with a different format or same format with a different destination. In Build 236 we have introduced copy "From Existing" within the delivery section of the burst. Users can now replicate a delivery template and modify the format or the destination for the delivery.

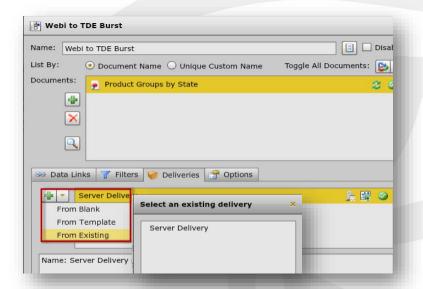

## **Deliveries**

Documents combined using Content Grouping now has page numbers in the Table of Contents section

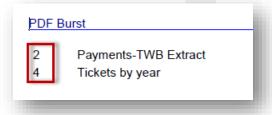

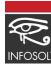

## **Macros**

**Date Macros -** Three new Date Macros are added in this release

| FIRSTWEEKDAYINMONTH | Returns the date for the First weekday in current month   |
|---------------------|-----------------------------------------------------------|
| FIRSTWEEKDAYINQTR   | Returns the date for the First weekday in current quarter |
| FIRSTWEEKDAYINYEAR  | Returns the date for the First weekday in current year    |

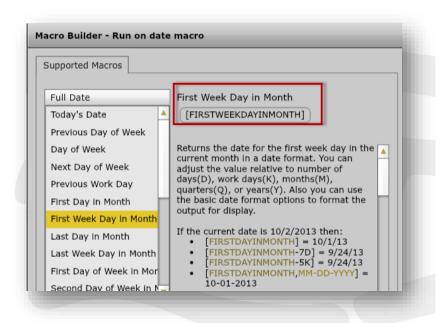

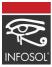

### **Fixed Issues**

#### 1. Long XI Categories path not visible in Delivery

When viewed in the Delivery > Destination > XI Server user interface, a long path is not visible. There is no horizontal scroll bar or hover-over pop-up to reveal the path.

#### 2. Database Connection query error "Unable to test the query"

Testing a Database Connection query results in the following error when querying a large data set:

*Unable to test the query* 

#### 3. XI Server Instance + export results in old data

Web Intelligence document contains one XI Server Instance delivery and one non-XI Server delivery (example: Network Share). The exported file contains saved report data and not refreshed data.

# 4. SharePoint error "Unable to get sub folders. Failed to list documents" when library name contains ampersand

A SharePoint document library name contains an ampersand. The following error occurs when attempting to select the folder when browsing libraries:

"Unable to get sub folders. Failed to list documents for .."

#### 5. Excel CSV contains blank where there should be a space

BusinessObjects document contains a table. Table has a field that contains a space. CSV from BI LaunchPad contains the space. Excel CSV from InfoBurst does not.

#### 6. Webl OPEN error "Value cannot be null. Parameter name: String" using network-based Excel

A Webl document uses an Excel file as a data source. The Excel file resides in a network folder. The following error occurs when attempting to open the document:

Call to 'opendocument' Failed :: Exception has been thrown by the target of an invocation. ==> Value cannot be null. Parameter name: String

#### 7. Tab selection using Tableau Data Source does not persist

Burst document (Webl) contains multiple report tabs. Delivery Format uses format Tableau Data Source. Tab selected with "Tab to extract from" is tab other than the first report tab. Delivery is closed and re-opened. Tab selection does not persist and first tab is selected. This issue affects Tableau Data Source and Tableau Packaged Workbook formats.

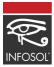

#### 8. PNG format not available for Tableau Workbook delivery to SharePoint

The PNG Image format is not available for Tableau Workbook delivery to SharePoint.

#### 9. Manual execution of minute or hour interval schedule not working

A schedule uses an hourly or by minute frequency. The schedule is manually executed by right-clicking the schedule and selecting 'Run Now'. The schedule does not execute.

#### 10. Status filtering issue on "Today's Schedule" tab

The "Today's Schedule" tab contains both completed and aborted item. Un-select the "Completed" status to show only aborted items and all items disappear.